# **INFORMACIJA DĖL NUOTOLINĖS PAGALBOS**

Jei iškiltų problemos dirbant kompiuteriu, siūlau nuotoliniu būdu pagalbą mokytojams. Toliau pateikiu pagalbos nuotoliniu būdu galimybes:

## **1. ŽINUTĖS MESSENGER, EL. PAŠTU, TELEFONU:**

Messenger - Donatas Petkevičius El. paštas - [donatas.petkevicius@saulespm.lt](mailto:donatas.petkevicius@saulespm.lt) Telefonas – 863725218

#### **2. KONSULTACIJA TELEFONU**

Skambinkite mob. **+370 637 25 218 (Donatui)** darbo dienomis nuo 10.00 val. iki 17:00 val.

#### **3. NUOTOLINIS EKRANO PASIDALINIMAS**

Kuo daugiau informacijos – tuo lengviau padėti, todėl šį būdą itin rekomenduoju, kad greitai ir užtikrintai būtų galima išspręsti problemą. Programų sąrašas, kuriomis galima pasidalinti ekraną:

**Skype.** Pridėkite kontaktą (žr. pav. žemiau) vardu **uzmirsau3** arba paspaudus nuorodą <https://join.skype.com/invite/pj9m7twc9Ym7>

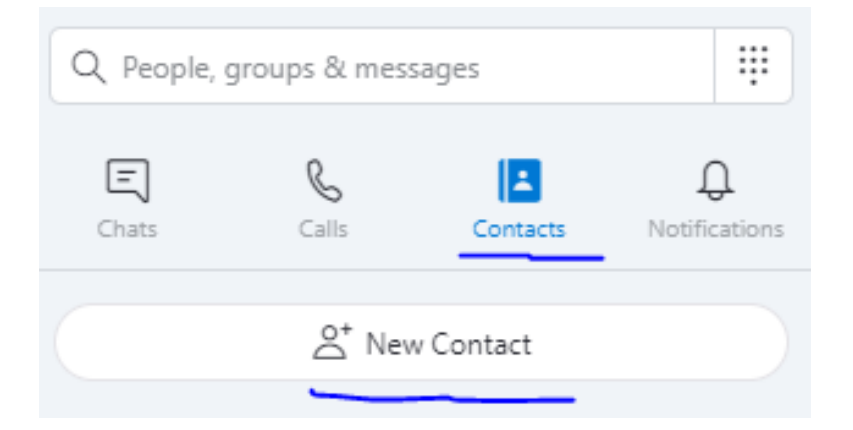

**Messenger.** Per naršyklę prisijungus prie Facebook paskyros pridėkite prie kontaktų - Donatas Petkevičius [\(https://www.facebook.com/donatas.petkevicius.14\)](https://www.facebook.com/donatas.petkevicius.14).

Šiam metodui reikalinga Google Chrome naršyklė (žr. pav. dešinėje), kurią galima persisiųsti [https://www.google.com/intl/lt\\_lt/chrome/.](https://www.google.com/intl/lt_lt/chrome/)

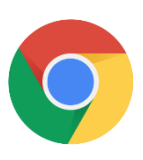

*Nepamirškite, jog galite paskambinti, ir, kalbant telefonu, paruošime kompiuterį ekrano pasidalinimui.*

### **4. NUOTOLINĖ PRIEIGA PRIE KOMPIUTERIO**

Šiuo būdu galima valdyti jūsų kompiuterį, tam naudosime TEAMVIEWER programinį paketą:

1. Paspaudus nuorodą, parsisiunčiame programą:

[https://download.teamviewer.com/download/TeamViewer\\_Setup.exe](https://download.teamviewer.com/download/TeamViewer_Setup.exe)

2. Paspaudus ant parsiųsto failo instaliuojame programą ir sekame nurodymus (žr. pav. žemiau):

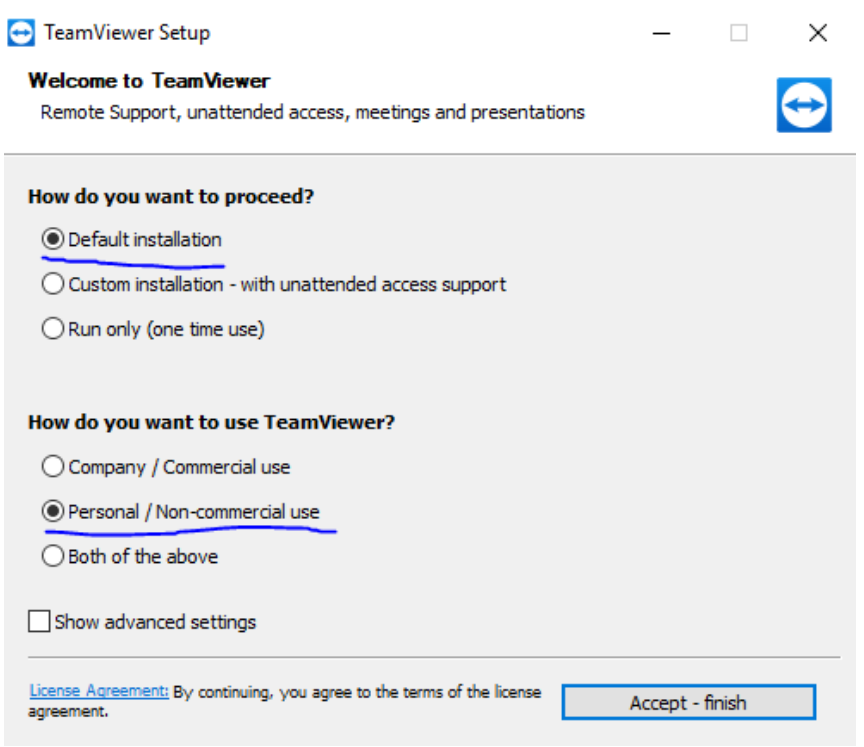

3. Pasidaliname prisijungimo informacija (žr. pav. žemiau):

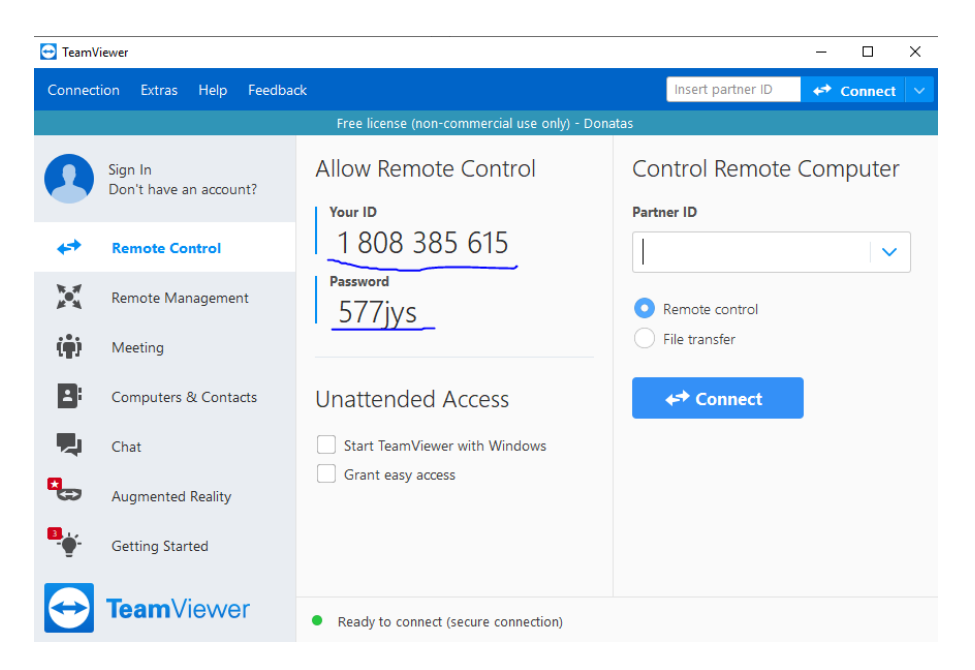

**Nepavykus ar kažko nesupratus, būtinai kreipkitės!**

Pagarbiai, Donatas P.